## **How to set Port Control with SNMP command on DGS-3627**

The following command will set the port 1 to use 100MB full connection. #snmpset -c private -v 2c

192.168.1.24 .1.3.6.1.4.1.171.11.70.6.2.3.2.1.5.1.1 i 6

Please refer the following the description for port control's OID meaning

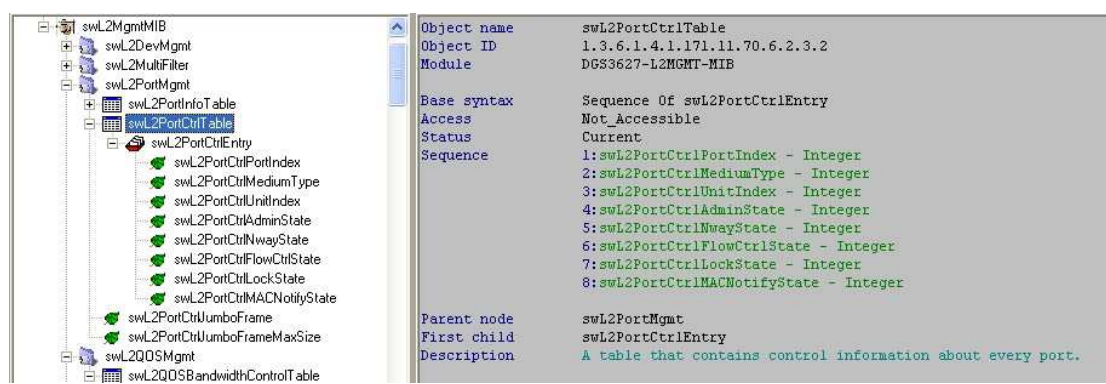

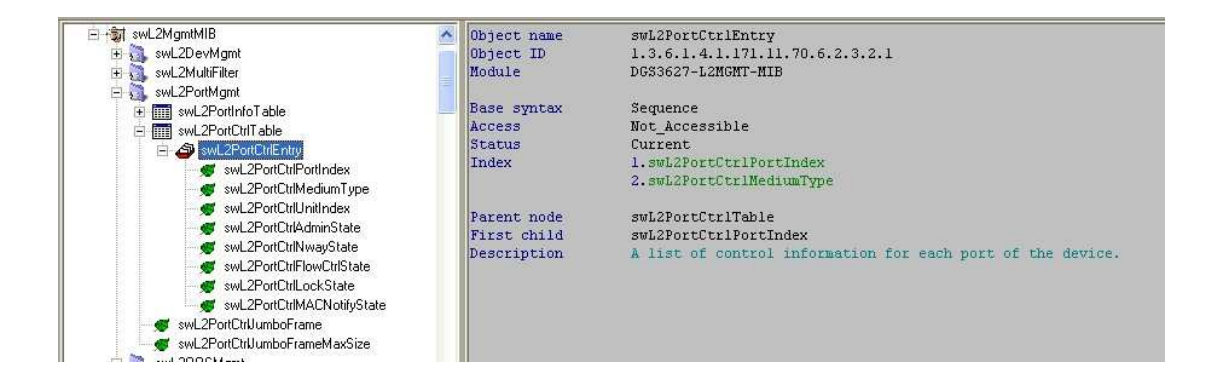

![](_page_0_Figure_6.jpeg)

![](_page_1_Figure_0.jpeg)

SwL2QOSBandwidthControlEntry

Description

Chose the port speed, duplex mode, and N-Way function mode.

![](_page_2_Figure_0.jpeg)

![](_page_2_Figure_1.jpeg)

![](_page_2_Picture_145.jpeg)

Description

Object name

ł

 $\overline{\phantom{a}}$ 

swL2PortCtrlLockState 1.3.6.1.4.1.171.11.70.6.2.3.2.1.7<br>DGS3627-L2MGMT-MIB

Integer INTEGER Read-Write Current.  $\begin{array}{l} \texttt{1}: \texttt{other}(1) \\ \texttt{2}: \texttt{disabeled}(2) \end{array}$  $3: enabled(3)$ 

## swL2PortCtrlEntry None

This object decide the port is locked or not.

![](_page_2_Figure_7.jpeg)

Object ID<br>Module Base syntax Composed syntax Access Status Value list

Parent node

First child

Description

swL2PortCtrlMACNotifyState 1.3.6.1.4.1.171.11.70.6.2.3.2.1.8<br>DGS3627-L2MGMT-MIB

## Integer INTEGER Read-Write Current 1 : other(1)<br>2 : disabled(2)  $3: enabled(3)$

swL2PortCtrlEntry None

This object set each poet MAC notification state.